# **Alibaba Cloud Domains**

Domain security FAQs

Issue: 20200630

MORE THAN JUST CLOUD | C- Alibaba Cloud

## <span id="page-1-0"></span>Legal disclaimer

Alibaba Cloud reminds you to carefully read and fully understand the terms and conditions of this legal disclaimer before you read or use this document. If you have read or used this document, it shall be deemed as your total acceptance of this legal disclaimer.

- **1.** You shall download and obtain this document from the Alibaba Cloud website or other Alibaba Cloud-authorized channels, and use this document for your own legal business activities only. The content of this document is considered confidential information of Alibaba Cloud. You shall strictly abide by the confidentiality obligations. No part of this document shall be disclosed or provided to any third party for use without the prior written consent of Alibaba Cloud.
- **2.** No part of this document shall be excerpted, translated, reproduced, transmitted, or disseminated by any organization, company, or individual in any form or by any means without the prior written consent of Alibaba Cloud.
- **3.** The content of this document may be changed due to product version upgrades, adjustments, or other reasons. Alibaba Cloud reserves the right to modify the content of this document without notice and the updated versions of this document will be occasionally released through Alibaba Cloud-authorized channels. You shall pay attention to the version changes of this document as they occur and download and obtain the most up-to-date version of this document from Alibaba Cloud-authorized channels.
- **4.** This document serves only as a reference guide for your use of Alibaba Cloud products and services. Alibaba Cloud provides the document in the context that Alibaba Cloud products and services are provided on an "as is", "with all faults" and "as available" basis. Alibaba Cloud makes every effort to provide relevant operational guidance based on existing technologies. However, Alibaba Cloud hereby makes a clear statement that it in no way guarantees the accuracy, integrity, applicability, and reliability of the content of this document, either explicitly or implicitly. Alibaba Cloud shall not bear any liability for any errors or financial losses incurred by any organizations, companies, or individual s arising from their download, use, or trust in this document. Alibaba Cloud shall not, under any circumstances, bear responsibility for any indirect, consequential, exemplary , incidental, special, or punitive damages, including lost profits arising from the use or trust in this document, even if Alibaba Cloud has been notified of the possibility of such a loss.
- **5.** By law, all the contents in Alibaba Cloud documents, including but not limited to pictures, architecture design, page layout, and text description, are intellectual property of Alibaba Cloud and/or its affiliates. This intellectual property includes, but is not limited to, trademark rights, patent rights, copyrights, and trade secrets. No part of this document shall be used, modified, reproduced, publicly transmitted, changed, disseminated, distributed, or published without the prior written consent of Alibaba Cloud and/or its affiliates. The names owned by Alibaba Cloud shall not be used, published, or reproduced for marketing, advertising, promotion, or other purposes without the prior written consent of Alibaba Cloud. The names owned by Alibaba Cloud include, but are not limited to, "Alibaba Cloud", "Aliyun", "HiChina", and other brands of Alibaba Cloud and/or its affiliates, which appear separately or in combination, as well as the auxiliary signs and patterns of the preceding brands, or anything similar to the company names, trade names, trademarks, product or service names, domain names, patterns, logos, marks, signs, or special descriptions that third parties identify as Alibaba Cloud and/or its affiliates.
- **6.** Please contact Alibaba Cloud directly if you discover any errors in this document.

### <span id="page-4-0"></span>Document conventions

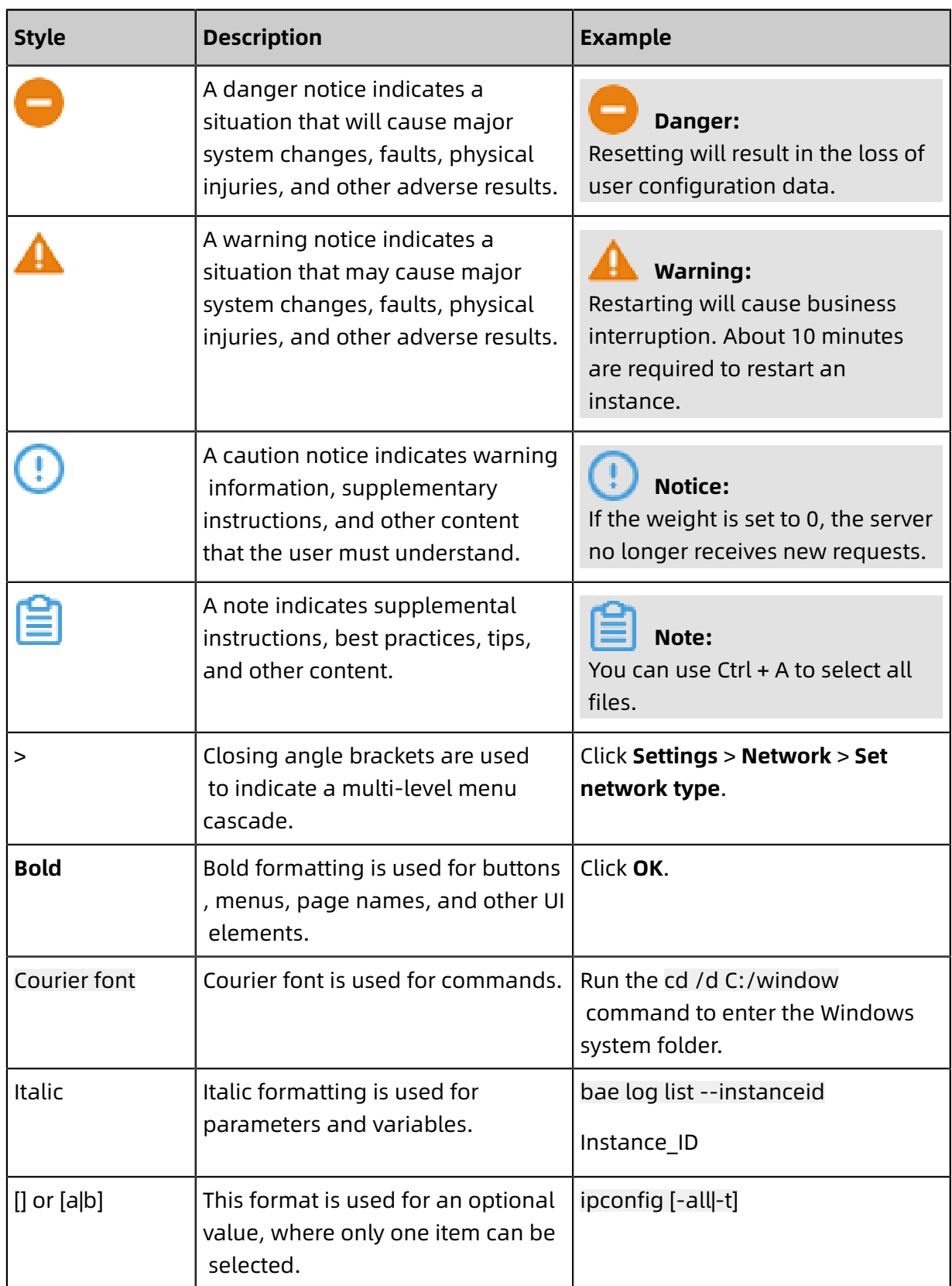

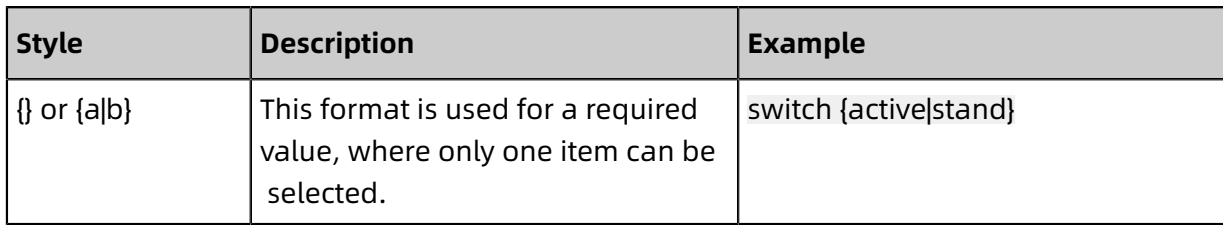

### **Contents**

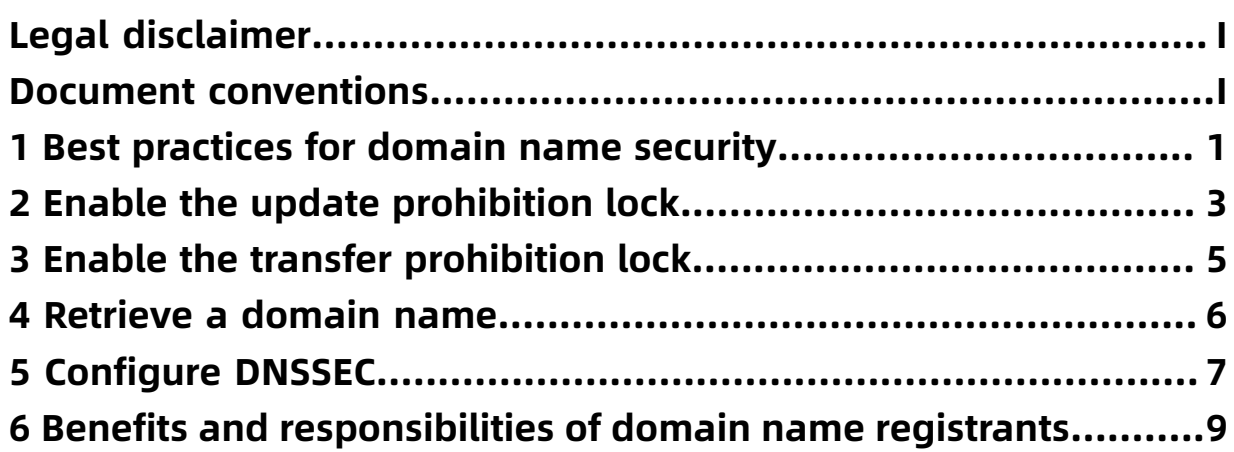

### <span id="page-8-0"></span>1 Best practices for domain name security

As available domain names become scarce, valuable domain names are becoming more expensive. Once a domain name has been stolen, it is difficult or impossible to retrieve it. As a registrant, you can take many anti-theft measures in advance.

#### **Enable the security lock of a domain name registry**

The security lock of domain name registries provides highest-level secure protection on domain names. It is a service provided by domain name registries at the root server level to protect domain names from being maliciously transferred, tampered with, or deleted. The security lock of domain name registries can be enabled for domain names with the following suffixes: .com, .cn, .net, .cc, .tv, .name, .中国 , and .gov.cn. After the security lock is enabled, the domain name can be set to one of the following states:

- serverDeleteProhibited
- serverTransferProhibited
- serverUpdateProhibited

You must unlock your domain name before changing its state or information.

#### **Enable the transfer prohibition lock**

If the domain name registrar of your domain name is Alibaba Cloud, you can enable the transfer prohibition lock for free. After the lock is enabled, your domain name is set to the clientTransferProhibited state, preventing your domain name from being maliciously transferred out from Alibaba Cloud.

### **Note:**

You must disable the transfer prohibition lock before obtaining the domain name transfer password.

For more information about how to enable the transfer prohibition lock, see [Enable the](#page-12-0) transfer [prohibition](#page-12-0) lock.

#### **Enable the update prohibition lock**

If the domain name registrar of your domain name is Alibaba Cloud, you can enable the update prohibition lock for free. Enabling the update prohibition lock prevents your domain registration information from being maliciously tampered with, such as the domain name contact, phone number, address, fax, and email address. The update prohibition lock can

be enabled for domain names with the following suffixes: .com, .net, .org, .info, .biz, .mobi, .asia, .me, .so, .cc, .tv, .name, .tel, .cn, .中国, .公司, and .网络.

For more information about how to enable the update prohibition lock, see [Enable the](#page-10-0) update [prohibition](#page-10-0) lock.

#### **Provide authentic registrant information**

When a dispute arises over the ownership of a domain name, the domain name administra tion determines the ownership based on the registrant information. Therefore, you must provide the authentic information of yourself or your enterprise when registering a domain name. If your domain name is stolen, you can provide corresponding materials to retrieve your domain name.

#### **Update your email address and phone number**

Ensure that the Alibaba Cloud account, email address, and mobile number for your domain name are authentic and valid. Update the information soon after you change or deactivate your email address or mobile number. For more information, see #unique\_6.

Ensure that the email address that you offered is secure. We recommend that you set a strong email password that contains uppercase and lowercase letters, symbols, and numbers to improve password security.

### <span id="page-10-0"></span>2 Enable the update prohibition lock

You can enable the update prohibition lock to protect your domain registration information from being tampered with.

#### **Context**

The update prohibition lock is a value-added domain name service provided by a domain name registrar. It protects your domain name information from being tampered with, such as the domain name contact information, address, phone number, email address, Domain Name System (DNS) information, and IP address of the domain name registration server.

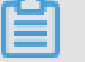

**Note:**

You must disable the update prohibition lock before modifying your domain name information.

If your domain name is registered by Alibaba Cloud, you can enable the update prohibition lock online at any time. After enabling it, you can access [WHOIS](https://www.alibabacloud.com/zh/whois) and check the domain name status. On the query result page, **Domain Status** is **clientUpdateProhibited**.

#### **Procedure**

- **1.** Log on to the Alibaba Cloud [Domains](https://dc.console.aliyun.com/#/domain/list) console.
- **2.** On the **Domain Name List** page, find the target domain name and click **Manage** in the **Action** column.

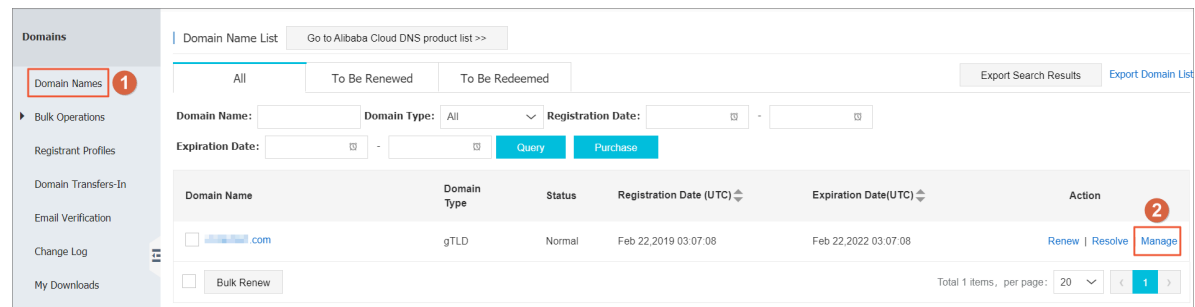

**3.** In the left-side navigation pane, click **Security Settings**.

**4.** Click **Enable** for **Update prohibition lock**.

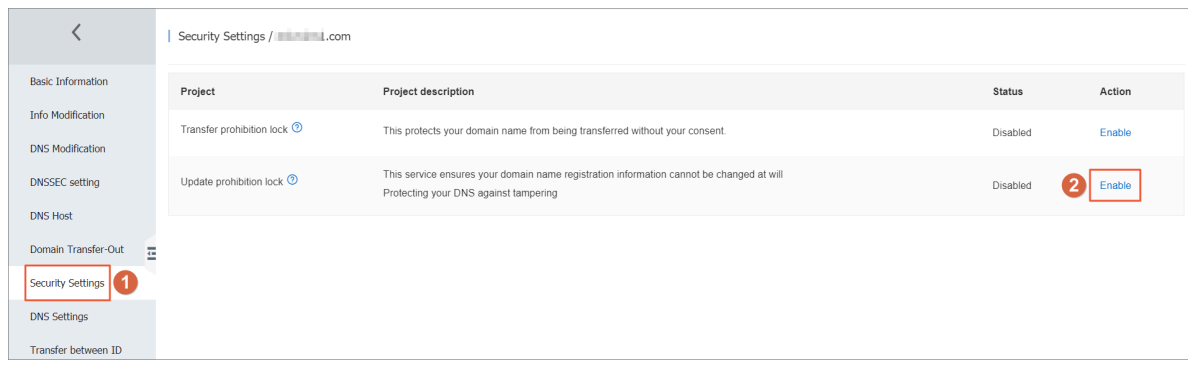

**5.** Obtain the email verification code and complete the email verification to enable the update prohibition lock.

### <span id="page-12-0"></span>3 Enable the transfer prohibition lock

You can enable the transfer prohibition lock to prevent your domain name from being maliciously transferred out from Alibaba Cloud.

#### **Context**

The transfer prohibition lock is a value-added domain name service. You can enable it to prevent your domain name from being maliciously transferred out.

If your domain name is registered by Alibaba Cloud, you can enable the transfer prohibition lock online at any time. After enabling it, you can access [WHOIS](https://www.alibabacloud.com/zh/whois) and check the domain name status. On the query result page, **Domain Status** is **clientTransferProhibited**.

#### **Procedure**

- **1.** Log on to the Alibaba Cloud [Domains](https://dc.console.aliyun.com/#/domain/list) console.
- **2.** On the **Domain Name List** page, find the target domain name and click **Manage** in the **Action** column.

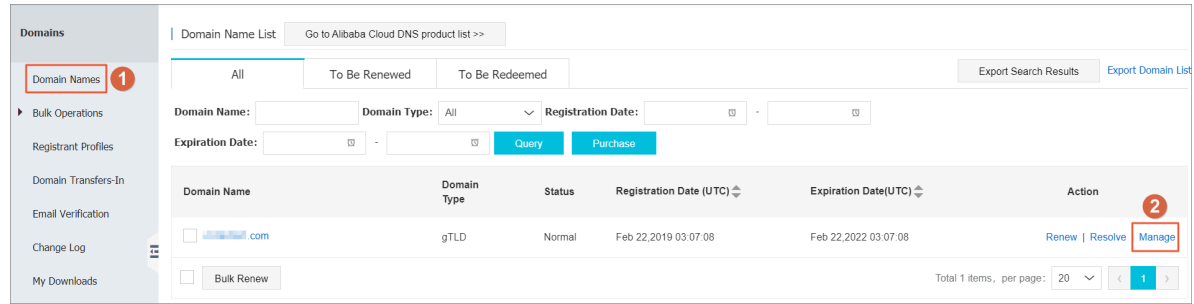

- **3.** In the left-side navigation pane, click **Security Settings**.
- **4.** Click **Enable** for **Transfer prohibition lock**.

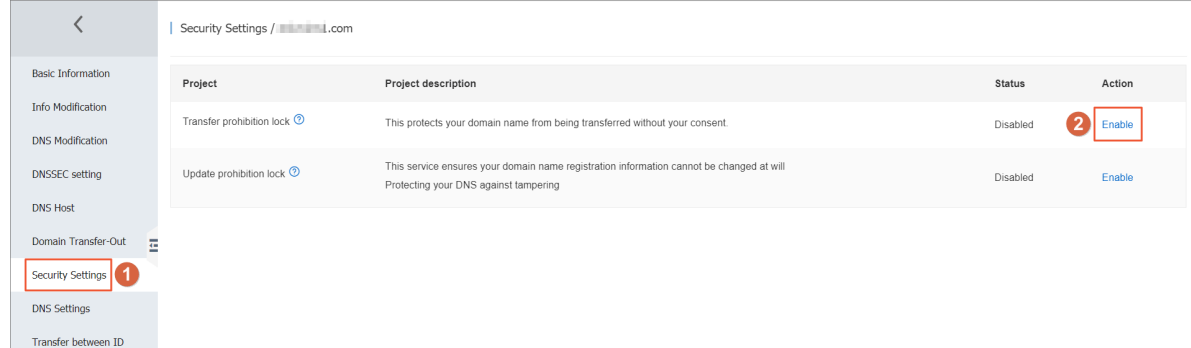

**5.** Obtain the email verification code and complete the email verification to enable the transfer prohibition lock.

### <span id="page-13-0"></span>4 Retrieve a domain name

This topic describes how to quickly retrieve a domain name that is not provided by Alibaba Cloud and has been added by another account when you want to add the domain name in the Alibaba Cloud DNS console.

For more information, see [Retrieve](https://www.alibabacloud.com/help/zh/doc-detail/58153.html#h2-u627Eu56DEu57DFu540D) a domain name.

### <span id="page-14-0"></span>5 Configure DNSSEC

Domain Name System Security Extensions (DNSSEC) can provide you with digital signatures to verify the destination URLs to which your domain names are redirected. You can add DNSSEC records to a domain name to authenticate the Domain Name System (DNS) servers that host your domain name. This helps you avoid attacks such as DNS cache poisoning. This topic describes how to add DNSSEC records in and synchronize the DNSSEC records to the Alibaba Cloud Domains console.

#### **Limits on DNSSEC configurations**

• Supported types of domain names

Currently, Alibaba Cloud does not support DNSSEC for all domain names. Supported domain names include .com, .net, .cc, .tv, .name, .biz, and .club. The DNSSEC setting menu appears in the left-side navigation pane only for domain names that support DNSSEC.

• Domain name resolution

You can follow the procedure in this topic to configure and view DNSSEC of domain names that are not resolved by Alibaba Cloud DNS servers. For more information about how to configure DNSSEC for domain names that are resolved by Alibaba Cloud DNS servers, see Configure DNS Security [Extensions.](https://www.alibabacloud.com/help/zh/doc-detail/149662.htm)

#### **Procedure**

- **1.** Log on to the Alibaba Cloud [Domains](https://dc.console.aliyun.com) console.
- **2.** On the **Domain Name List** page, find the target domain name and click **Manage** in the **Action** column.
- **3.** In the left-side navigation pane, click **DNSSEC setting** to go to the **DNSSEC setting** page.

### **Note:**

If **DNSSEC settings** does not appear in the left-side navigation pane, your domain name does not support DNSSEC.

**4.** Optional: Click **Synchronize DS Record**.

If the domain name is transferred to Alibaba Cloud from another domain name registrar and you have added DNSSEC records, click **Synchronize DS Record** to synchronize the DNSSEC records to the Alibaba Cloud Domains console.

**5.** Click **Add DS Record** to add a DNSSEC record.

**Note:**

You can add up to eight DNSSEC records for each domain name.

**6.** In the Add DS Record pane, set related parameters and click **Submit**.

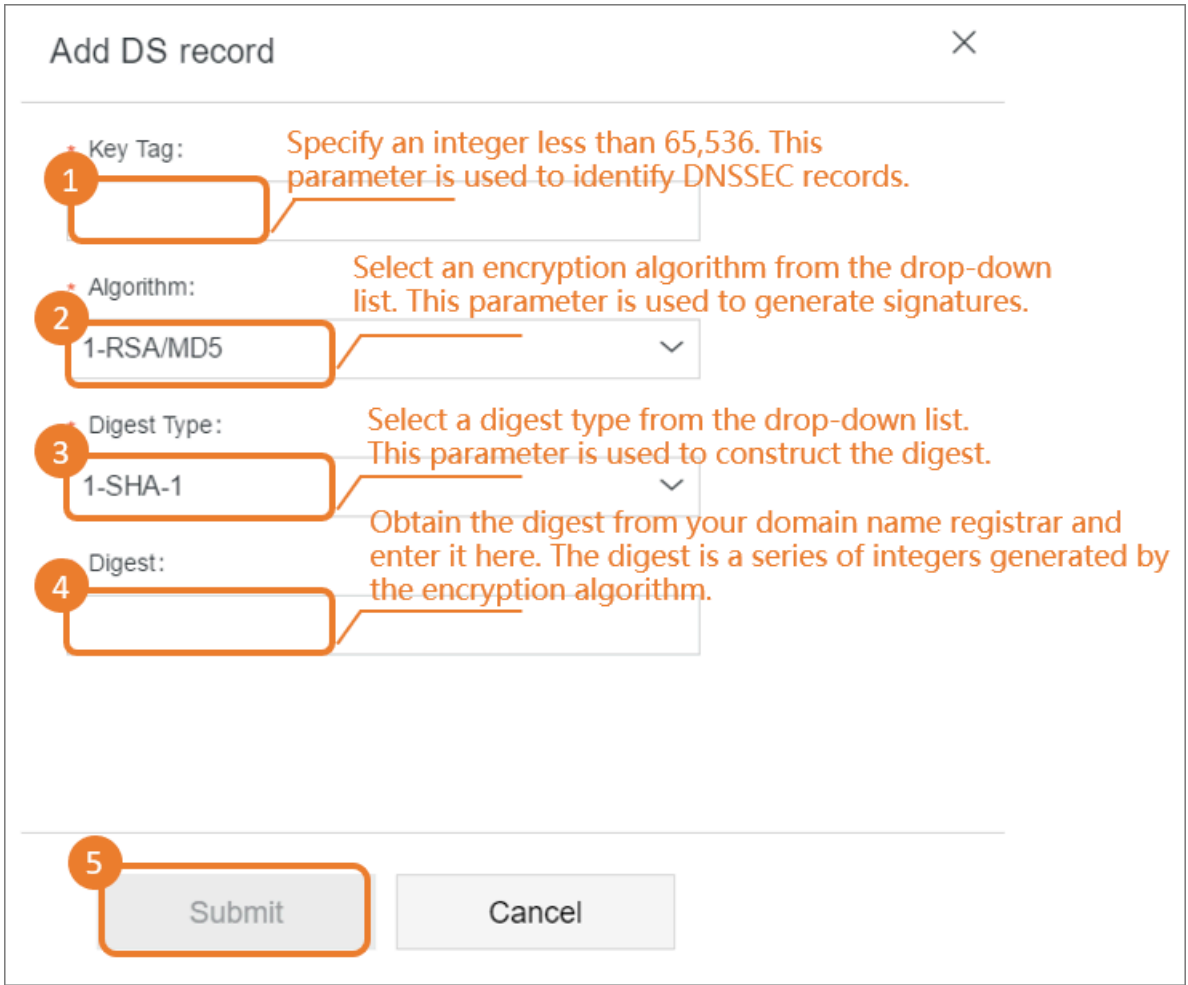

**7.** In the dialog box that appears, click **Get Verification Code** to obtain a verification code. Then, enter the code to complete email verification.

# <span id="page-16-0"></span>6 Benefits and responsibilities of domain name registrants

A domain name registrar must sign the Registrar Accreditation Agreement (RAA) with Internet Corporation for Assigned Names and Numbers (ICANN) to be recognized by ICANN. The RAA stipulates the benefits that domain name registrants can enjoy and the responsibilities that they must take. In addition, ICANN has issued various policies and regulations that provide other benefits and responsibilities to which domain name registrants must conform.

For more information, see Registrants' Benefits and [Responsibilities.](https://www.icann.org/resources/pages/benefits-2013-09-16-en)